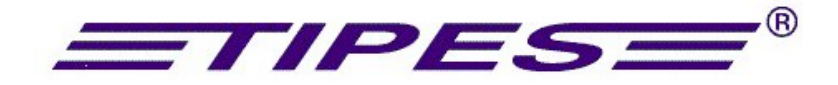

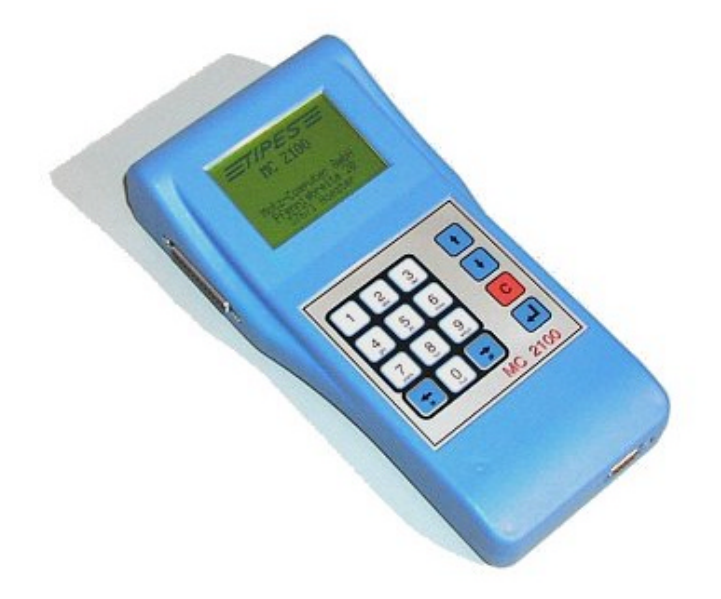

# *MC 2100*

# **Bedienungsanleitung für die Einsatzstelle**

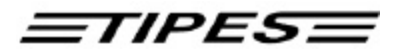

# **Inhaltsverzeichnis**

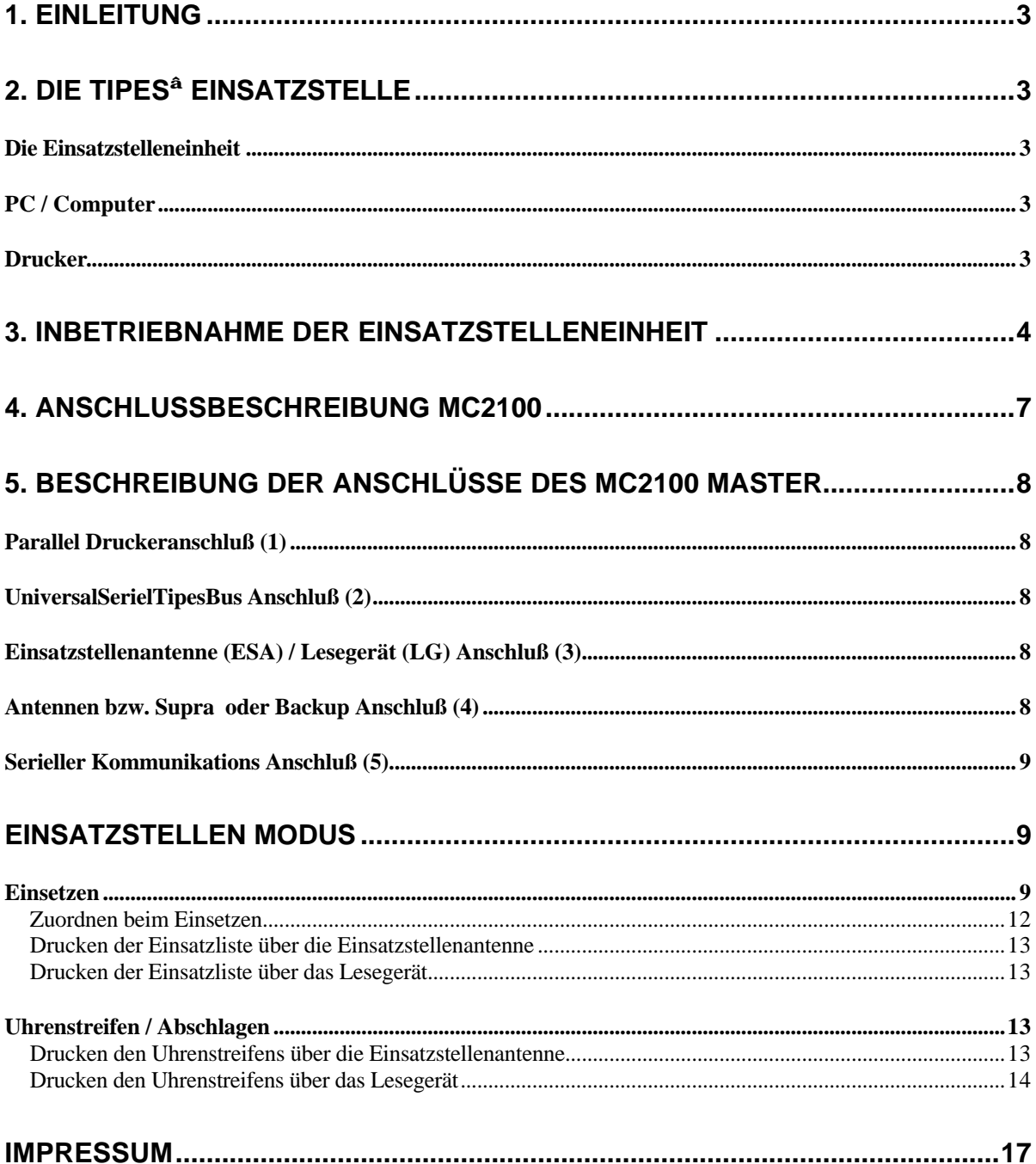

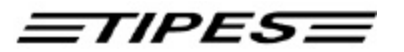

# **1. Einleitung**

Dieses Handbuch beschreibt den Ablauf in der Einsatzstelle.

# **2. Die TIPES Einsatzstelle**

Lassen Sie uns nun näher auf die Einsatzstelle eingehen. Ein kurzer Überblick über die wichtigsten TIPES -Komponenten wird Ihnen helfen, die Einsatzmöglichkeiten und den Gebrauch Ihrer Einsatzstelleneinheit leichter zu verstehen.

#### *Die Einsatzstelleneinheit*

Die Einsatzstelleneinheit wurde entwickelt, um das Zuordnen und Einsetzen zu erleichtern. Die Zuordnung wird benötigt, um eine Zuordnungstabelle zu erstellen, in der die elektronische Ringnummer und die Verbandsringnummer einander zugeordnet werden. Ein handelsüblicher, IBMkompatibler PC muß mit der Einsatzstelleneinheit verbunden werden, so daß die Zuordnungstabelle im PC erzeugt werden kann. Nach dem Zuordnen wird die Zuordnungstabelle über die Einsatzstelleneinheit im MC2100 gespeichert.

Vor jedem Preisflug müssen die Tauben mit der Einsatzstelleneinheit während des Einsetzens registriert und im angeschlossenen MC2100 gespeichert werden, so daß das MC2100 "weiß", welche Tauben eingesetzt sind.

#### *PC / Computer*

Der PC verwaltet die Basisdaten der Tauben und speichert die Preisflugdaten für spätere Verwendungen. Die TIPES<sup>®</sup>-Verwaltungssoftware (WinElTaV) übernimmt hierbei die Verwaltung aller Daten.

#### *Drucker*

Mit dem MC2100 Master können sie verschiedene Drucker anschließen um ihre Wettflugergebnisse auszudrucken:

- Drucker mit parallelen Interface (PC Drucker)
- Drucker mit seriellem Interface

**Falls Sie einen parallelen PC Drucker verwenden, beachten sie bitte das kein GDI Drucker möglich ist. Vor dem Kauf fragen sie ihren TIPES Vertragshändler oder PC Fachver-käufer. Zum Anschluß verwenden sie bitte nur Originalkabel.**

Copyright © 2004

Motz-Computer Service und Vertriebs GmbH Pfennigbreite 20 – 22 D-37671 Höxter **Germany** 

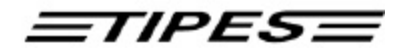

### **3. Inbetriebnahme der Einsatzstelleneinheit**

Wählen Sie unter Beachtung der Hinweise in Kapitel 1 der Bedienungsanleitung für die Einsatzstelleneinheit einen passenden Platz für die Einsatzstelleneinheit aus.

#### **Bitte beachten Sie, daß sich 20 cm unterhalb der Einsatzstelleneinheit kein Metall befinden darf und das die Einsatzstelleneinheit nicht neben einem Computermonitor steht, da dies sonst negativen Einfluß auf das Schreib-/Leseverhalten der Einsatzstelleneinheit haben kann.**

Wenn Sie einen 12 V Akku oder eine Batterie anschließen möchten, verbinden Sie bitte das schwarze Kabel, das einem TIPES<sup>®</sup>-Basissystem oder dem Akku-Set beiliegt, mit dem passenden Anschluß auf der Rückseite der Einsatzstelleneinheit.

Wenn Sie das mitgelieferte 12 V Netzteil verwenden möchten, so schließen Sie dieses bitte an 220 Volt Netzspannung an. Den 12 V Ausgangsstecker des Netzteiles stecken Sie dann bitte in die passende Buchse auf der Rückseite der Einsatzstelleneinheit.

Die TIPES -Einsatzstelleneinheit schaltet sich umgehend nach dem Anschließen der 12-Volt-Versorgungsspannung ein; die beiden Lampen leuchten dabei kurz auf.

#### **Wenn Sie einen 12 V Akku und das Netzteil gleichzeitig verwenden, so wird TIPES über den Netz-strom versorgt und schaltet automatisch auf den Akku um, wenn die Netzspannung ausfällt.**

Für das Zuordnen oder das Überspielen der Preisflugdaten in einen PC, müssen Sie einen PC an die Einsatzstelleneinheit anschließen. Verbinden Sie dazu eine serielle RS 232 Schnitt-stelle (COM1 oder COM2) des PC über das PC-Verbindungskabel mit der PC-Anschlußbuchse auf der Rückseite der Einsatzstelleneinheit (gekennzeichnet durch ein PC-Symbol).

Um Einsatzlisten oder Uhrenstreifen ausdrucken zu können, müssen Sie die Einsatzstellen-einheit mit einem seriellen Drucker (RS 232) verbinden. Verbinden Sie den Drucker über das Druckerkabel mit der Drucker-Anschlußbuchse auf der Rückseite der Einsatzstelleneinheit (gekennzeichnet mit einem Druckersymbol). Mit dem MC2100 Master können sie auch alternative einen parallelen Drucker verwenden. Dazu schließen sie das Druckerkabel einfach am Parallelanschluß dem MC2100 Masters an. Beachten sie bitte, daß sie den richtigen Druckerport (Einstellung siehe Kapitel Setup) ausgewählt haben. Zum Drucken der Einsatz-liste und des Uhrenstreifens müssen immer die Einsatzstelleneinheit mit der Funkuhr ange-schlossen haben.

Zum Einsetzen der Tauben und Ausdrucken des Uhrenstreifens benötigen Sie eine Funkuhr für die Einsatzstelle an der passenden Buchse der Einsatzstellenantenne (gekennzeichnet mit einem Uhrensymbol) anschließen. Bitte beachten Sie, das es sich um eine anderes Funkuhr handelt als die beim Züchter.

**Alle Stecker, außer dem 12V-Anschluß, besitzen Verriegelungsschrauben. Um sichere Verbindungen zu gewährleisten, drehen Sie bitte immer alle Verriegelungsschrauben fest. Dadurch werden die Kontakte vor Beschädigungen geschützt und ein sicherer Datenaustausch ist gewährleistet.**

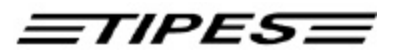

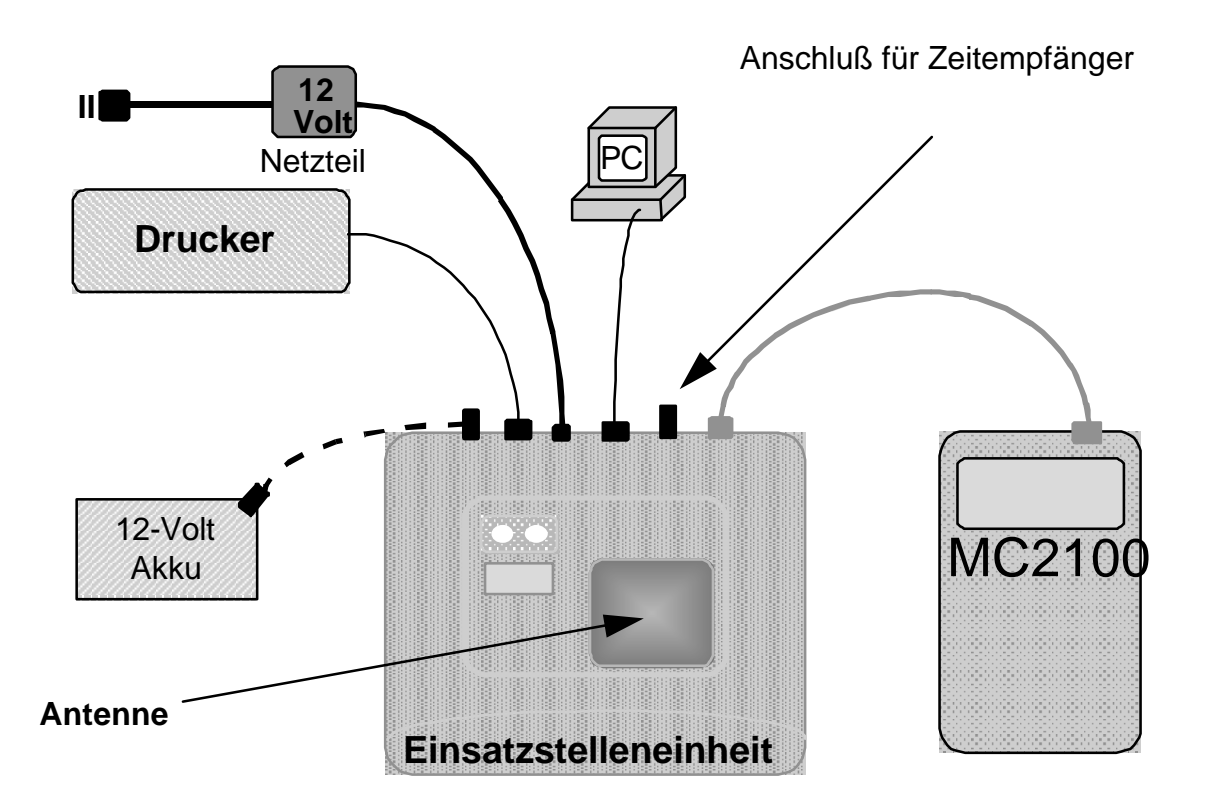

**Anschlußschema**

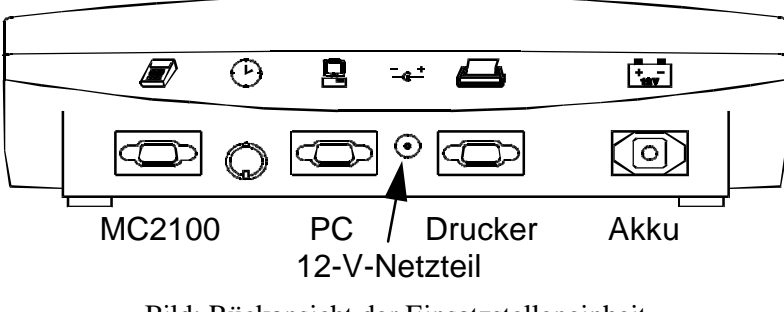

Bild: Rückansicht der Einsatzstelleneinheit

Motz-Computer Service und Vertriebs GmbH Pfennigbreite 20 – 22 D-37671 Höxter Germany

Copyright © 2004

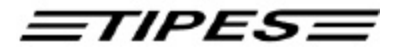

Wenn die Einsatzstelleneinheit an die Stromversorgung angeschlossen wird, zeigt das kurze gleichzeitige Aufleuchten der grünen und der roten Lampe an, daß der Selbsttest der Einsatzstelleneinheit durchgeführt wird.

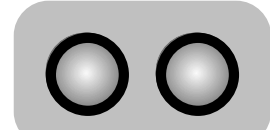

beide Lampen leuchten **SELBSTTEST**

Wenn beide Lampen erloschen sind, ist die Einsatzstelleneinheit bereit.

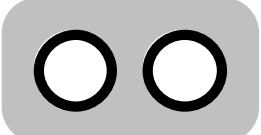

beide Lampen aus **BEREIT**

Wenn nach dem Selbsttest nur die grüne Lampe erlischt, dann hat der Selbsttest einen Fehler. Starten Sie in diesem Fall den Selbsttest zur Bestätigung erneut, indem Sie die Einsatzstelleneinheit kurzzeitig von der Versorgungsspannung trennen.

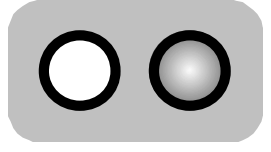

rote Lampe Leuchtet **FEHLER!**

Wenden Sie sich bitte an unsere Kundendienstpartner, wenn der Selbsttest auch beim zweiten Versuch einen Fehler anzeigt.

Motz-Computer Computer Computer Computer Computer Computer Computer Computer Computer Computer Computer Computer Computer Computer Computer Computer Computer Computer Computer Computer Computer Computer Computer Computer C Service und Vertriebs GmbH Pfennigbreite 20 - 22 Seite: 6 D-37671 Höxter Germany

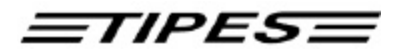

# **4. Anschlussbeschreibung MC2100**

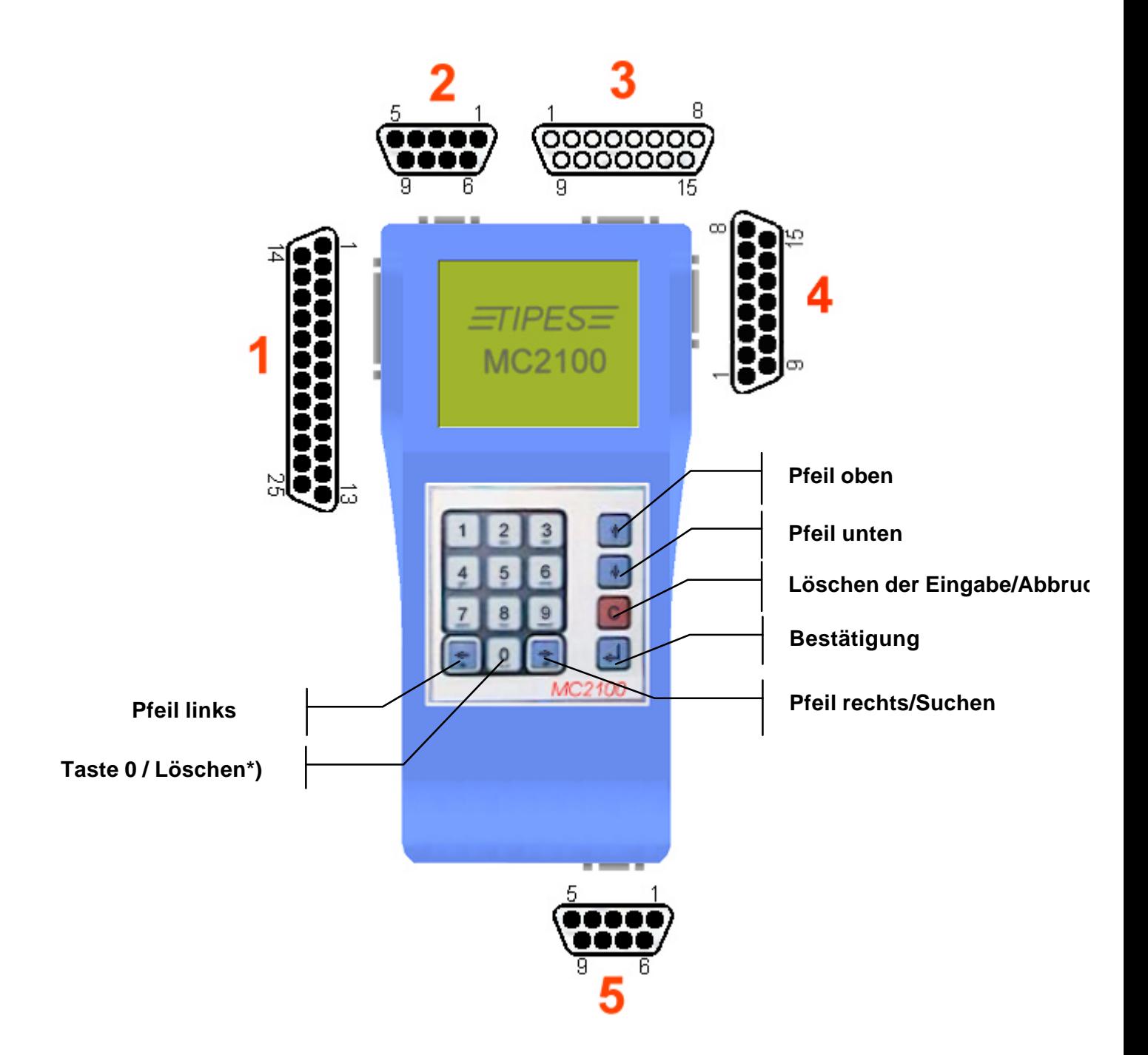

Motz-Computer Service und Vertriebs GmbH Pfennigbreite 20 – 22 D-37671 Höxter Germany

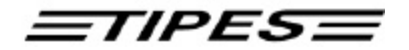

# **5. Beschreibung der Anschlüsse des MC2100 Master**

#### *Parallel Druckeranschluß (1)*

An dem Parallel-Port können Sie einen handelsüblichen Drucker anschließen. Bitte beachten Sie, dass dort nur Drucker funktionieren, mit eigenem Zeichensatz (keine Windows GDI-Drucker).

*HINWEIS*: Bitte schalten Sie zuerst das MC2100 ein, bevor Sie den Drucker einschalten bzw. anschließen.

#### *UniversalSerielTipesBus Anschluß (2)*

Am USTB Anschluß können sie unterschiedliche Arten von Antennen (1-, 2- bzw. 4-Feld Antennen) hintereinander anschließen ohne ein Lesegerät oder eine SUPRA-Erweiterungs-Einheit zu benötigen.

#### **Bitte beachten sie, daß sie den mitgelieferten Abschlußstecker am letzten Busteilnehmer stecken. Ansonsten ist eine einwandfreie Funktion ihrer Anlage nicht gewährleistet.**

Die Leuchtdiode am Abschlußstecker zeigt ihnen auch an, ob sie einen zusätzlichen T-Adapter benötigen. Leuchtet die Diode dauernt, ist die Spannungsversorgung ausreichend. Blinkt die Leuchtdiode müssen sie einen T-Adapter installieren. Um einen optimale Spannungsversorgung zu gewährleisten, sollten Sie nach jeder dritten Antenne einen T-Adapter installieren.

Die maximale Länge von vom der ersten bis zur letzten angeschlossenen Antenne darf max. 1000 Meter betragen. Bitte beachten sie, daß bei längeren Verbindungskabeln von Antenne zu Antenne ein zusätzlicher T-Adapter zu installieren ist. Maximale Anzahl von Antennen in der Standard-Version 32. Optional bis 64 Antennen.

#### *Einsatzstellenantenne (ESA) / Lesegerät (LG) Anschluß (3)*

Am ESA / LG Anschluß kann man eine Einsatzstellenantenne oder ein Lesegerät anschließen. An das Lesegerät können Sie wie gewohnt Ihre alten Antennen anschließen; auch in Verbindung mit dem SUPRA.

**Bitte beachten sie, wenn sie ihre TIPES Antennen über ihr Lesegerät am MC2100 Master anschließen wollen, steht ihnen der Antennenanschluß (AUX) nicht mehr als solcher zur Verfügung, sondern nur noch für Backupfunktion.**

#### *Antennen bzw. Supra oder Backup Anschluß (4)*

An diesem Anschluß können Sie eine 4-Feld- oder eine Einfeld-Antenne, eine SUPRA, oder ein Bediengerät (Backup) anschließen. Bitte beachten Sie, wenn Sie den Antennen Anschluß benutzen, ihnen der ESA / Lesegerät Anschluß nicht zur Verfügung steht. Sie können jedoch neue Antennen am USTB Port nutzen.

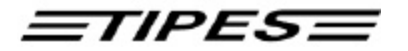

#### *Serieller Kommunikations Anschluß (5)*

Dieser Anschluß kann für unterschiedliche Zwecke verwendet werden:

- Mobiltelefon (SMS Funktion)
- Serieller Drucker
- TIPES MC20 Drucker
- PC Kommunikation (Nur für Züchteranwendungen, kann nicht für die Einsatzstelle verwendet werden).

Für die entsprechenden Anschlußeinstellungen bitte beachten sie auch die Hinweise im Menü Setup.

#### **Einsatzstellen Modus**

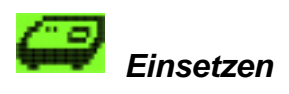

#### **Nur verfügbar im Modus Einsatzstelle**

In diesem Menüpunkt werden die Tauben für den Flug eingesetzt. Dieses funktioniert nur, wenn eine ESA (Einsatzstelleneinheit) angeschlossen ist. Verbinden Sie das MC2100 mit der eingeschalteten Einsatzstelleneinheit. Im Konfigurationsfenster können Sie nun sehen, welche TIPES Komponente angeschlossen ist (ESA TEE400). Wenn sie nun die Funktion Einsetzen anwählen, wird zuerst das MC2100 mit der aktuellen Uhrzeit gestellt. Bitte stellen sie sicher, daß die EAS mit einer Funkuhr für die Einsatzstelle verbunden ist und das in die Funkuhr eine funktionierende Batterie eingebaut ist. Dannach können sie die Funkuhr wieder abziehen, da alle nachfolgenden MC2100 Master nun aus der eingebauten ESA-Uhr gestellt werden. Diese gestellte Zeit in der ESA ist nun für 24 Stunden gültig. Dannach müssen sie die gleiche Prozedur wieder durchführen. Das hat den Vorteil, daß sie für mehrere ESAs in ihrer Einsatzstelle nur eine Einsatzstellenfunkuhr benötigen.

Wenn keine Funkuhr an der ESA angeschlossen ist, und die Zeit in der ESA nicht mehr gültig ist, leuchtet die rote Lampe. Schalten Sie die ESA aus und verbinden sie diese mit der Funkuhr. Schalten Sie nun die ESA wieder ein und beginnen Sie erneut mit dem Einsatzgeschäft.

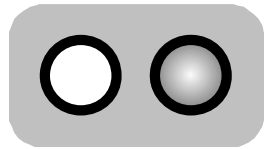

rote Lampe Leuchtet

Ist die Uhr gestellt, gelangen Sie in die Auswahl der Auflaßorte. Sind keine Auflassorte vorhanden, müssen Sie zuerst die Auflassorte von der Verwaltungssoftware in das Gerät spielen (siehe PC-Kommunikation). Das Gleiche gilt auch für die Züchterdaten und die Taubendaten (Zuordnungstabelle).

Copyright © 2004

Seite: 9

Motz-Computer Service und Vertriebs GmbH Pfennigbreite 20 – 22 D-37671 Höxter Germany

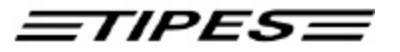

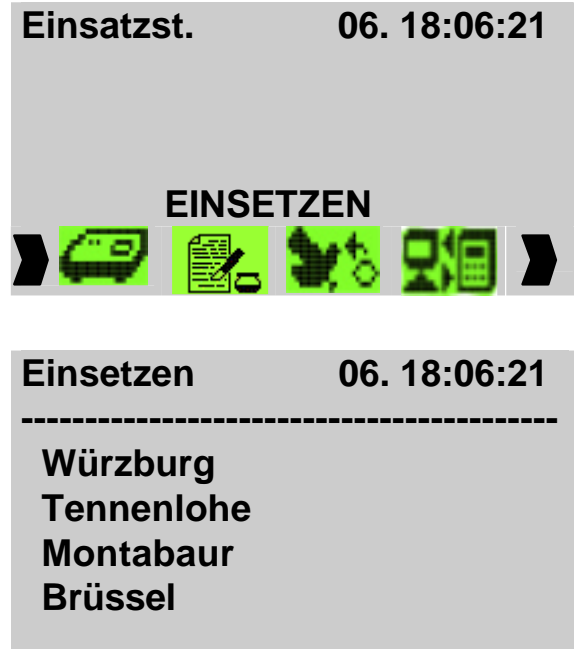

Wählen sie die Funktion mit den Pfeil rechts und links aus und drücken sie die Bestätigungs-taste (**¿**).

Nachdem die Zeit erfolgreich im MC2100 Master gestellt wurde, können Sie nun den gewünschten Auflaßort aus der Liste auswählen. Bitte bewegen sie dazu den Selektionsbalken auf den gewünschten Auflassort und drücken sie die Bestätigungstaste (**¿**). Es sind maximal 50 Auflassorte zur Auswahl möglich.

Vom Hersteller sind bereits vordefinierte Auflassorte programmiert (1-1, 1-2, 1-3, ...). Falls sie ihre eigenen Auflassorte eintragen möchten, lesen sie im Handbuch der PC-Verwaltungs-Software WINELTAV® nach.

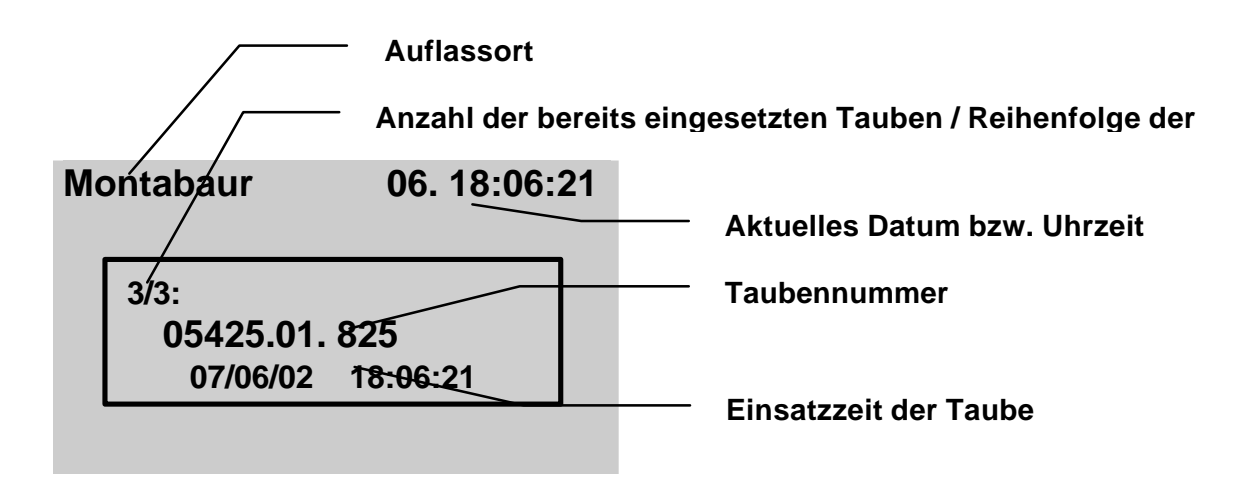

Wenn Sie den Auflassort ausgewählt haben, können Sie jetzt die Tauben einsetzten, in dem Sie die Tauben nacheinander über die Einsatzstellenantenne halten. In der Displayanzeige vom MC2100 wird die Taube und die Einsatzzeit angezeigt.. Im unteren Bereich sehen Sie die Anzahl der eingesetzten Tauben. Der Auflassortname wird im oberen Teil vom Display eingeblendet.

Die zuletzt eingesetzte Taube können Sie mit der Taste ..0" löschen. Hierzu benötigen Sie den Pin-Code vom MC2100.

Sind mehrere Züchter im MC2100 vorhanden kann ab der Version 1.5 bei einem Züchter eingesetzt werden.

Motz-Computer Copyright  $\odot$  2004 Service und Vertriebs GmbH Pfennigbreite 20 - 22 Seite: 10 D-37671 Höxter Germany

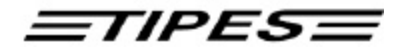

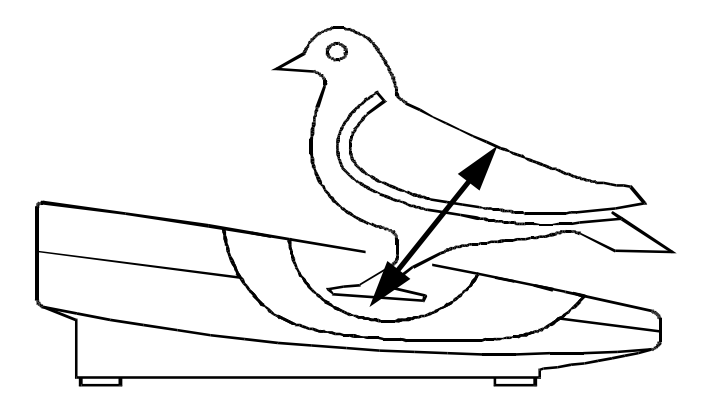

Bild: Registrieren mit der Einsatzstelleneinheit

Die grüne Lampe leuchtet auf, wenn ein Ring korrekt gelesen wurde.

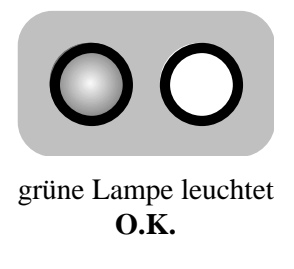

Die rote Lampe leuchtet auf, wenn der elektronische Ringe nicht in richtig gelesen wurde. In diesem Fall nehmen sie das Taubenbein mit dem elektronischen Ring aus der Vertiefung und versuchen sie es noch einmal. Sollte auch dieser Versuch nicht erfolgreich sein, prüfen Sie bitte zunächst, ob es sich nicht um einen Defekt ihrer Einsatzstellenantenne handelt, indem sie das Einsetzen mit einer anderen Taube probieren.

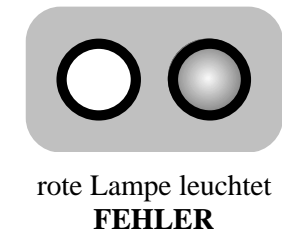

Handelt es sich um einen defekten elektronischen Ring, so können sie diesen sofort während des Einsetzens zuordnen. Die dazu notwendigen Schritte sind im folgenden beschrieben.

> Motz-Computer Service und Vertriebs GmbH Pfennigbreite 20 – 22 D-37671 Höxter **Germany**

Copyright © 2004

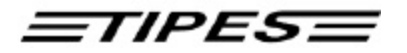

#### Zuordnen beim Einsetzen

Ihr MC2100 Master erkennt sofort, ob der gelesene elektronische Ring in ihrer Zuordnungstabelle vorhanden ist. Falls nicht wird automatisch die Funktion zum Zuordnen des Ringes aufgerufen. Diese geschieht ohne Anschluß eines PCs an die Einsatzstellenantenne.

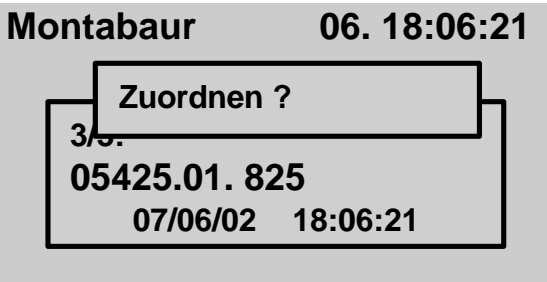

Falls sie den elektronischen Ring einer ihrer Tauben zuordnen möchten dann drücken sie einfach die Bestätigungstaste (**¿**) und sie gelangen in das Taubenauswahlmenü. Falls nicht drücken sie die Abbruchtaste (**C**)

Eine Taube auszuwählen erfolgt auf 2 Arten:

- 1. Bewegen sie den Selektionsbalken mit Hilfe der Pfeil hoch und runter auf die Taube die sie wählen möchten. Zur Auswahl drücken sie die Bestätigungstaste (**¿**).
- 2. Anwahl der Taube über die integrierte Suchfunktion des MC2100 Master. Dazu drücken sie die Pfeiltaste rechts (**Þ**).

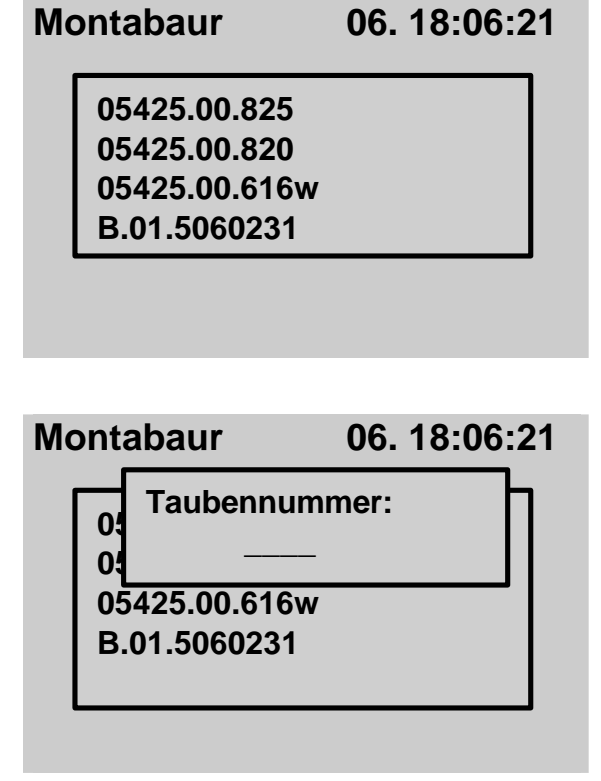

Anwahl der Taube über den Selektionsbalken

Anwahl der Taube über die Suchfunktion. Geben sie dazu die Taubennummer bis maximal 4 Stellen ein. Beachten sie bitte, daß doppelte Nummern nur mit dem Selektionsbalken auswählen können. Beispiel: Wenn Sie die Tauben mit der Endnummer "15" suchen, können Sie direkt die "15" in das Suchfenster eingeben. Es ist jedoch auch möglich, die Taube mit "015" oder "0015" zu suchen. Nach der Eingabe der Endnummer bestätigen Sie die Taste "Enter (↵)". Haben sie

eine 4-stellig Nummer eingegeben, so wird die Taube automatisch selektiert, ohne die Suche mit der Bestätigungstaste zu starten.

Ist die Taube in der Tabelle nicht vorhanden, wird eine Meldung ausgegeben.

Motz-Computer Copyright © 2004 Service und Vertriebs GmbH Pfennigbreite 20 - 22 Seite: 12 D-37671 Höxter Germany

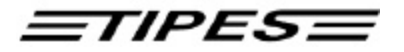

Die Zuordnung der Taube erfolgt in dem sie die Bestätigungstaste drücken.

#### **Beachten sie bitte, daß eine bereits eingesetzte Tauben nicht mehr zugeordnet werden können!**

Um nun die Zuordnungstabelle in das MC2100 zu überspielen, müssen Sie lediglich das MC2100 erneut mit der Einsatzstelleneinheit verbinden und den PC-Kommunikationsmodus wählen ( siehe PC-Kommunikation ).

#### **Eine neue Zuordnungstabelle kann nur dann in Ihrem MC2100 gespeichert werden, wenn alle Preisflugdaten vorher gelöscht wurden.**

Drucken der Einsatzliste über die Einsatzstellenantenne

Nach dem Einsätzen gehen Sie in den Bereich Drucken und bestätigen Sie die Taste "(**¿**)". Mit der Taste "C" gelangen Sie immer zurück. Wählen Sie "Einsatzliste" aus und bestätigen Sie mit (¿). Danach wählen Sie den Auflassort mit (**¿**) aus um die Einsatzliste zu drucken.

Drucken der Einsatzliste über das Lesegerät

Wenn Sie die Einsatzliste über das Lesegerät drucken möchten, schließen Sie das MC2100 an das Lesegerät an und gehen in den Bereich "Drucken". Dort wählen Sie "Wettdatenliste" aus und bestätigen Sie mit (**¿**). Danach wählen Sie den Auflassort mit (**¿**) aus um die Einsatzliste/Wettdatenliste zu drucken.

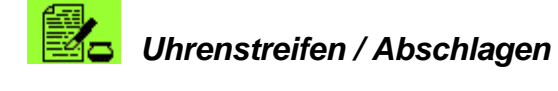

#### **Nur verfügbar im Modus Einsatzstelle. Bitte beachten Sie, das die Funkuhr für die Einsatzstellenantenne mit der Einsatzstellenantenne verbunden ist.**

Drucken den Uhrenstreifens über die Einsatzstellenantenne

Das MC2100 muß nach dem Flug abgeschlagen werden. Nur nach dem Abschlag über die Einsatzstellenantenne wird der Flug zum löschen freigegeben.

Gehen Sie auf dem Bereich "Drucken" und bestätigen Sie mit (**¿**). Danach wählen Sie den Uhrenstreifen und den Auflassort. Bitte beides mit (**¿**) bestätigen. Das MC2100 schlägt nun den Flug automatisch ab und druckt den Uhrenstreifen. Diese muß bei mehreren Flügen wiederholt werden.

Copyright © 2004

Seite: 13

Motz-Computer Service und Vertriebs GmbH Pfennigbreite 20 – 22 D-37671 Höxter Germany

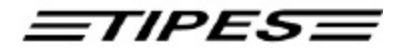

#### Drucken den Uhrenstreifens über das Lesegerät

Mit dieser Funktion können sie einen Abschlag eines Fluges mit Hilfe der Einsatzstellenantenne (ESA) durchführen, ohne den Uhrenstreifen zu Drucken. Den Ausdruck können sie dann bequem und schnell im HOME Modus mit einem Parallel oder Serielldrucker durchführen, ohne das sie sich ihre Einsatzstellenantenne damit unötig für andere Aufgabe blockieren.

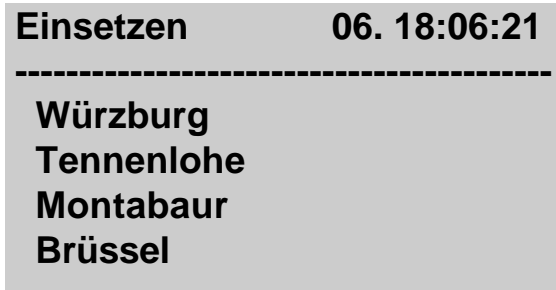

Wählen sie den Auflaßort aus der Liste, bewegen sie den Selektionsbalken auf den gewünschten Auflassort und drücken sie die Bestätigungstaste (**¿**). Die Abschlagzeit wird nun automatisch von der Einsatzstellenantenne gelesen und als Abschlagzeit abgespeichert. Wollen sie zusätzlich die Löschfreigabe erteilen, drücken sie nach der Meldung die Bestätigungstaste (**¿**).

Falls nicht, so drücken sie die Taste, C'.

Bitte beachten Sie, das in diesem Bereich der Uhrenstreifen "Zwischenabschlag" heißt.

Einsatzliste:

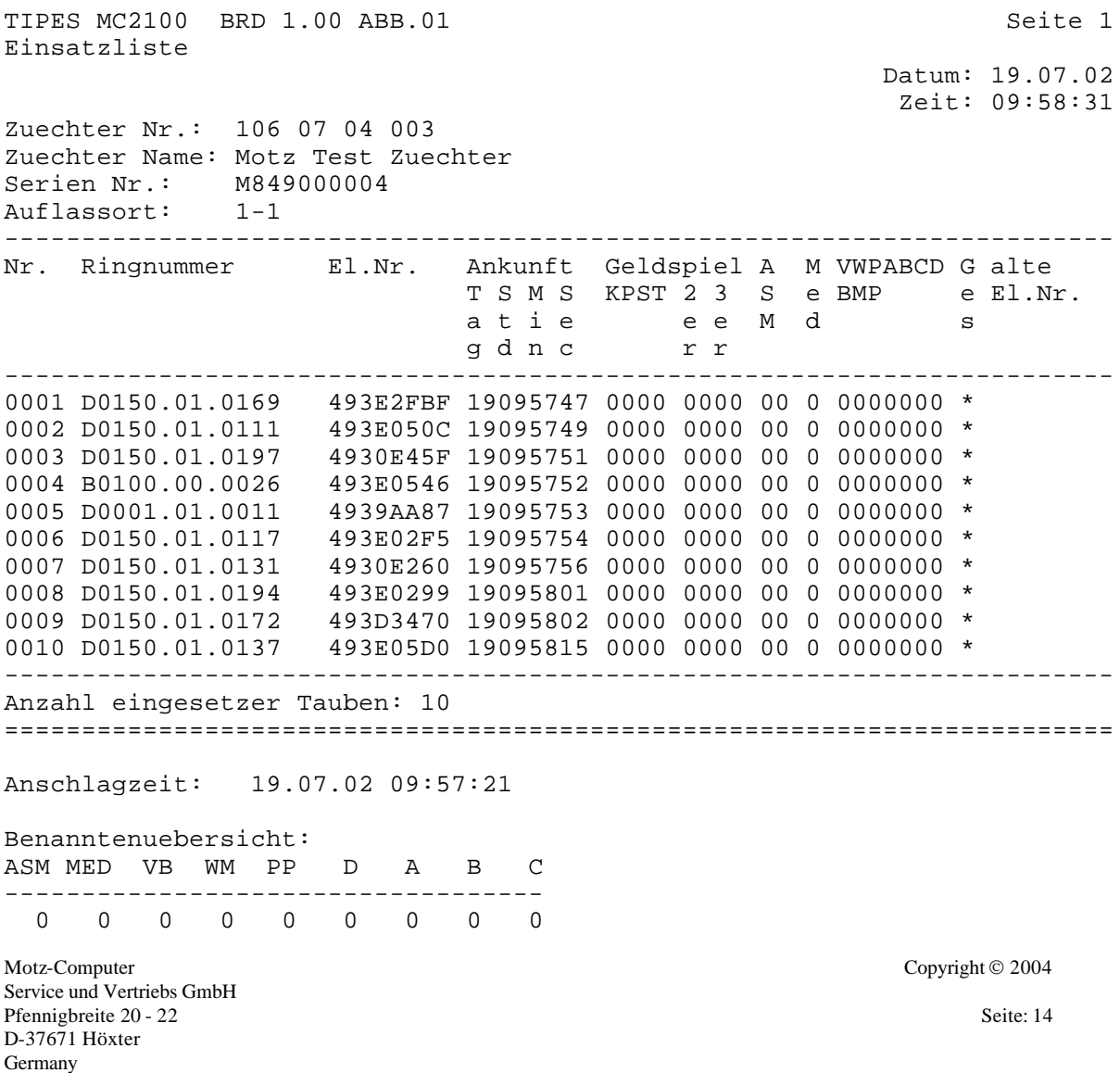

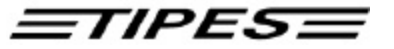

\_\_\_\_\_\_\_\_\_\_\_\_\_\_\_\_\_\_\_\_ \_\_\_\_\_\_\_\_\_\_\_\_\_\_\_\_\_\_\_\_ \_\_\_\_\_\_\_\_\_\_\_\_\_\_\_\_\_\_\_\_ Zuechter Einsatzkommission Verein

Uhrenstreifen:

TIPES MC2100 BRD 1.00 ABB.01 Seite 1 Uhrenstreifen

 Datum: 19.07.02 Zeit: 10:12:46

Zuechter Nr.: 106 07 04 003 Zuechter Name: Motz Test Zuechter Serien Nr.: M849000004 Auflassort: 1-1 ------------------------------------------------------------------------

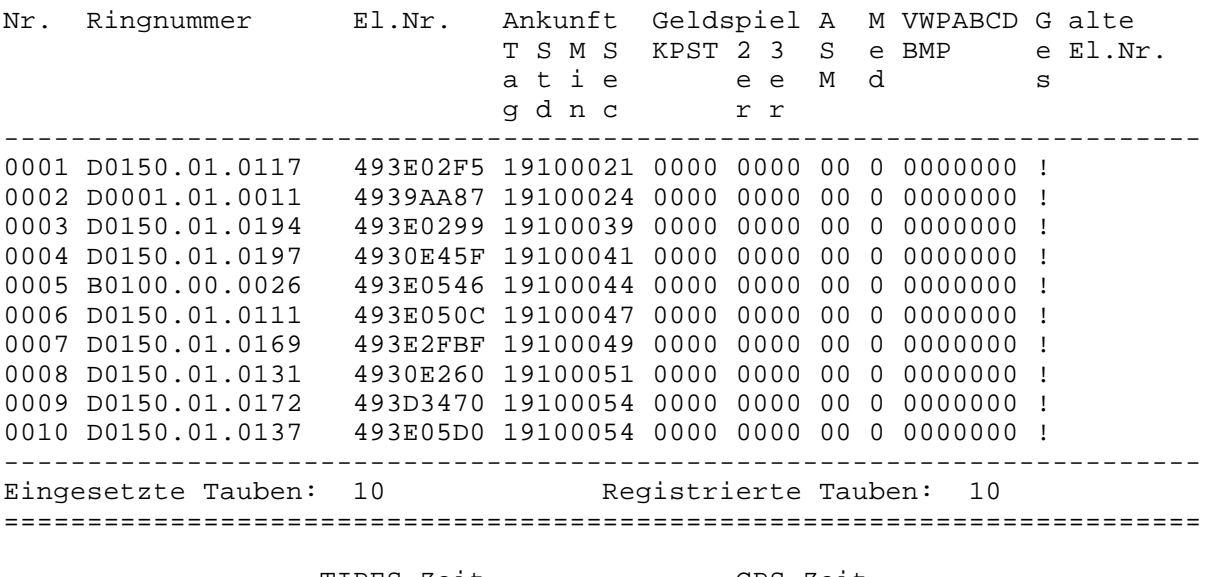

 TIPES-Zeit GPS-Zeit Anschlagzeit: 19.07.2002 09:57:21 Abschlagzeit: 19.07.2002 10:08:37 19.07.2002 10:08:37

Letzte Stellzeit: 19.07.2002 10:08:37

**Zuechter Einsatzkommission** Verein

\_\_\_\_\_\_\_\_\_\_\_\_\_\_\_\_\_\_\_\_ \_\_\_\_\_\_\_\_\_\_\_\_\_\_\_\_\_\_\_\_ \_\_\_\_\_\_\_\_\_\_\_\_\_\_\_\_\_\_\_\_

Copyright © 2004

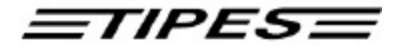

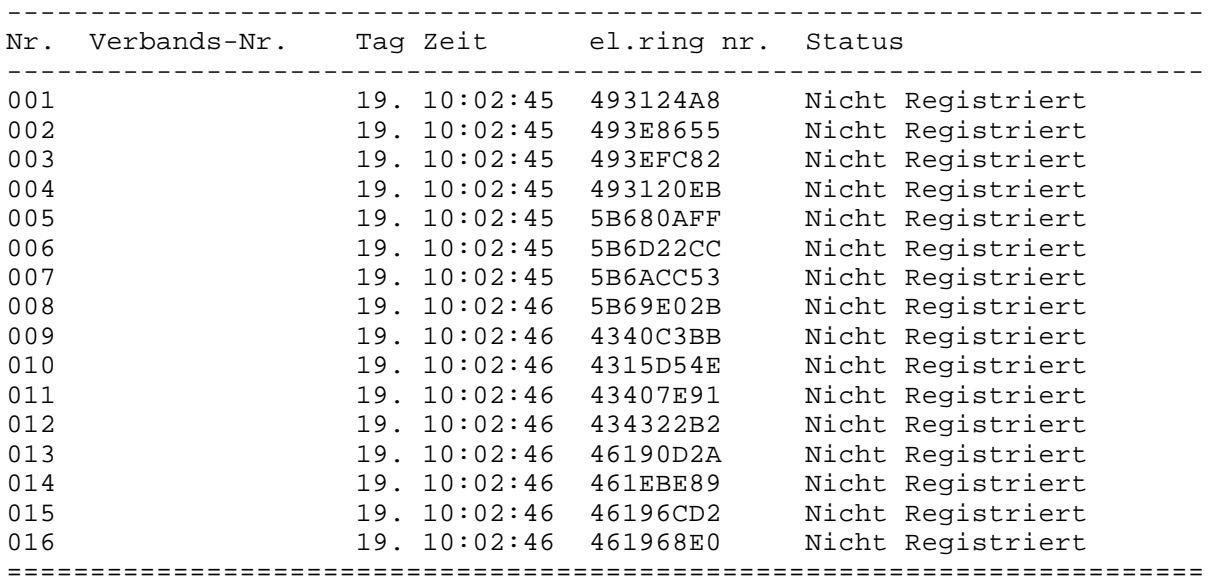

Registrierte Tauben (nicht Eingesetzt)

**ACHTUNG! Sie können die Einsatzliste, den Uhrenstreifen und die Zuordnungsliste nur ausdrucken, wenn das MC2100 an der ESA (Einsatzstellenantenne) angeschlossen ist oder sie führen vorher einen Abschlag an ihrer Einsatzstellenantenne durch und können dann bequem über Lesegerät oder parallel ausdrucken.**

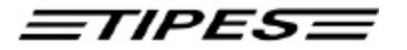

#### **Impressum**

Die in diesem Handbuch enthaltenen Informationen können ohne vorherige Ankündigung geändert werden und stellen seitens der Fa. Motz-Computer GmbH keine Verpflichtungen dar. Ohne vorherige schriftliche Genehmigung der Fa. Motz-Computer GmbH, dürfen weder das Handbuch, noch Teile davon mit elektronischen oder mechanischen Mitteln, durch Fotokopieren oder durch andere Aufzeichnungsverfahren oder auf irgendeine andere Weise vervielfältigt oder übertragen werden.

Erste Auflage (März 2002)

Tipes® ist eine eingetragene Marke der Motz-Computer GmbH.

© Copyright 2001 - 2004 Motz-Computer GmbH Alle Rechte vorbehalten

Herausgegeben von Motz-Computer GmbH Februar 2004 Revision: 2

Motz-Computer Service und Vertriebs GmbH Pfennigbreite 20 - 22 D-37671 Höxter Germany Tel.  $+49(0)5271/9704-0$ Fax.:  $+49(0)5271/9704-94$ Internet: http://www.motz.de E-Mail: tipes@motz.de

Copyright © 2004

Motz-Computer Service und Vertriebs GmbH Pfennigbreite 20 – 22 D-37671 Höxter **Germany**